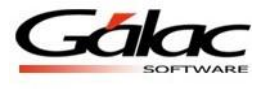

# *Uso de la Pestaña de Prestaciones*

Esta pestaña es utilizada para suministrar al sistema la información de prestaciones sociales procedente de otro sistema. Estos datos constituirán el saldo inicial de la información de prestaciones y, a partir de la fecha de corte establecida en esta pestaña, el sistema se encargará de hacer los cálculos que aplica y sumarlos a este saldo de arranque.

Los Saldos Iniciales se refieren a los días y montos de los días básicos, adicionales, intereses y anticipos que el trabajador ha venido generando o acumulando desde su fecha de ingreso hasta la fecha de corte escogida.

Esta información debe ser ingresada en la ficha del trabajador, específicamente en la pestaña de "Prestaciones"

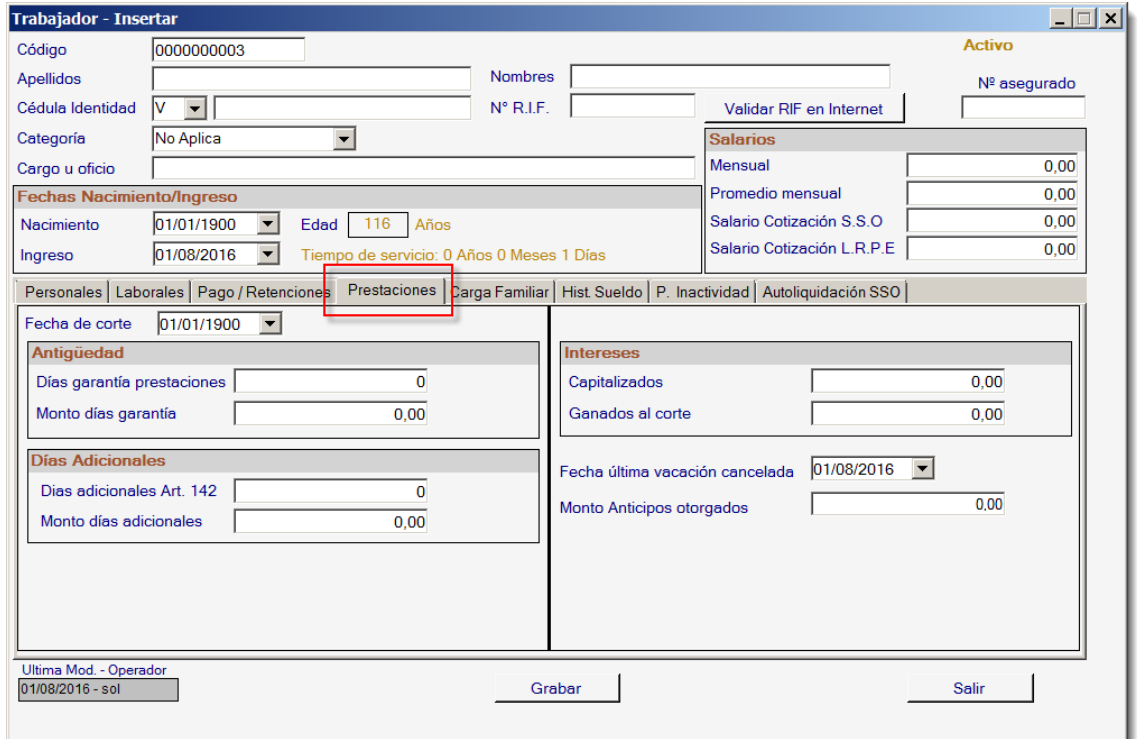

Figura 1. Pestaña "Prestaciones" en la ventana Insertar Trabajador.

## *¿Cuándo debe utilizarse la "pestaña de prestaciones"?*

- Cuando requiera hacer un corte e iniciar los cálculos de prestaciones con saldos iniciales a partir de una fecha determinada.
- Para aquellos trabajadores con fecha de ingreso anterior a la primera nómina a calcular.

Es decir, si el sistema se comenzará a utilizar a partir del 01/04/2014, entonces todos los trabajadores que tienen su fecha de ingreso anterior a ésta, deberán tener información en esta pestaña.

#### *¿Qué debo colocar en el campo "Fecha de Corte"?*

Cuando se establece la fecha de corte estamos indicándole al sistema que lo datos contenidos en esta pestaña fueron calculados hasta ese día y que a partir de ese momento deberá continuar con los cálculos automáticos del sistema.

Por ejemplo: Si su primera nómina a calcular en el sistema será la del 01/04/2014, la fecha de corte de las prestaciones deberá ser 31/03/2014.

Nota: Se recomienda que la Fecha de Corte a indicar, coincida con una fecha de fin de mes o fin de período en el caso de nómina semanal.

## *¿Qué debo colocar en los campos "Días" y "Monto" de Antigüedad?*

Se refiere al total acumulado tanto en días como en monto de los días básicos de prestación.

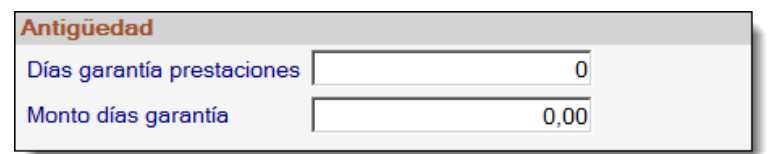

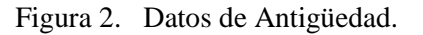

En estos campos se deberá insertar la cantidad de **días de antigüedad** y el **monto de garantía de prestaciones** que el trabajador ha generado **desde su fecha de ingreso hasta la fecha de corte**.

*Por ejemplo*: si tengo un trabajador con fecha de ingreso 01/01/2013 y la fecha de corte es el 31/03/2014, entonces en el campo de días deberá colocar 75 días y en el campo de "monto" lo correspondiente a las prestaciones generadas en su totalidad **sin restar los anticipos.**

#### *¿Qué debo colocar en los campos "Días" y "Monto" de Días Adicionales?*

Se refiere al total acumulado tanto en días como en monto de los días adicionales de prestación, los cuales comienzan a acumularse desde el segundo año de servicio del trabajador.

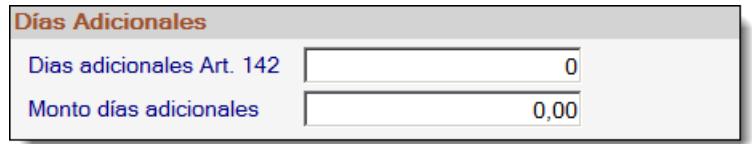

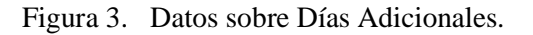

En estos campos se deberá insertar la cantidad de **días adicionales** y el **monto que han generado los mismos desde la fecha de ingreso hasta la fecha de corte**.

*Por ejemplo*: si tengo un trabajador con fecha de ingreso 01/01/2013 y la fecha de corte es el 31/03/2014, este trabajador aún no ha generado días adicionales, por lo que no se ingresa ninguna información. Pero si mi trabajador tiene fecha de ingreso al 01/01/2012, entonces al 31/3/2014 ha generado sus primeros 2 días adicionales, entonces insertaría los 2 días que ha

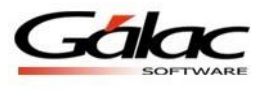

generado hasta esa fecha, además del monto correspondiente a esos días en el campo respectivo.

### *¿Qué debo colocar en los campos de Intereses "Ganados al Corte"?*

En este campo se deberá ingresar el monto de los intereses que se adeudan al trabajador, calculados desde su fecha de ingreso o desde el día siguiente al último período cancelado y hasta la fecha de corte.

| <b>Intereses</b> |      |
|------------------|------|
| Capitalizados    | n nn |
| Ganados al corte | n nn |

Figura 4. Datos de Intereses.

*Por ejemplo*: Si la última vez que le pagué intereses al trabajador fue el 31/12/2013, entonces deberé colocar el monto que ha generado de intereses desde el 01/01/2014 hasta la fecha de corte.

## *¿Qué debo colocar en el campo "Fecha de última vacación cancelada"?*

Este campo es de carácter informativo. Este dato no impacta sobre ningún proceso en el programa.

> 01/08/2016 Fecha última vacación cancelada  $\vert \bm{\tau} \vert$

Figura 5. Datos vacación cancelada.

## *¿Qué debo colocar en el campo "Monto Anticipos Otorgados"?*

Deberá colocar el total de todos los anticipos otorgados al trabajador desde su fecha de ingreso hasta la fecha de corte.

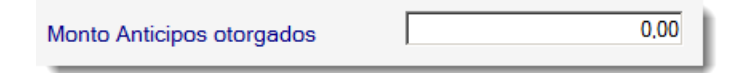

Figura 6. Datos de Anticipos otorgados

Ante cualquier información adicional que requiera no dude en contactar a nuestros especialistas a través de [nomina@galac.com](mailto:nomina@galac.com) indicando qué necesita y la finalidad de su consulta.